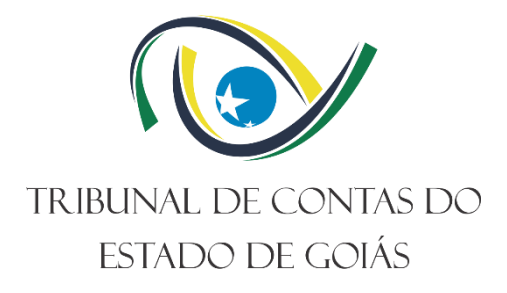

**Diretoria de Tecnologia da Informação**

# **PROCEDIMENTO OPERACIONAL PADRÃO (PO) GERIR ATENDIMENTO DE SERVIÇO DE SUPORTE TÉCNICO DE TI**

**Versão nº: 005 27/11/2023**

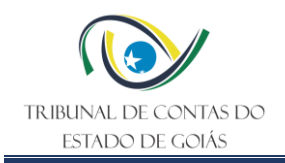

# **LISTA DE SIGLAS**

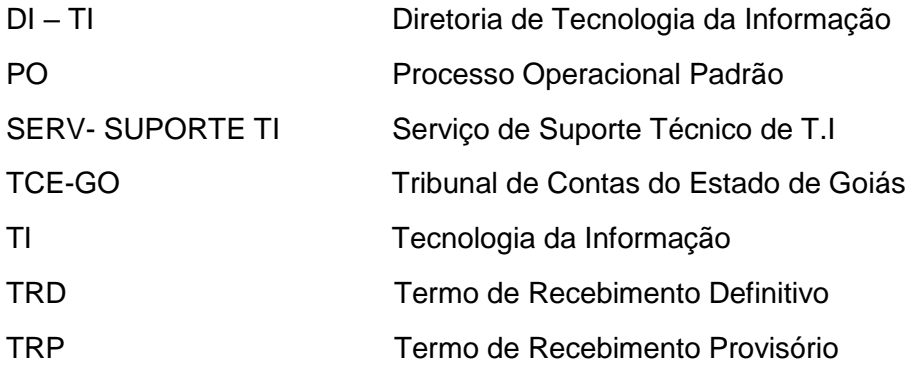

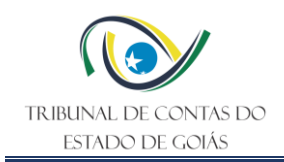

# **SUMÁRIO**

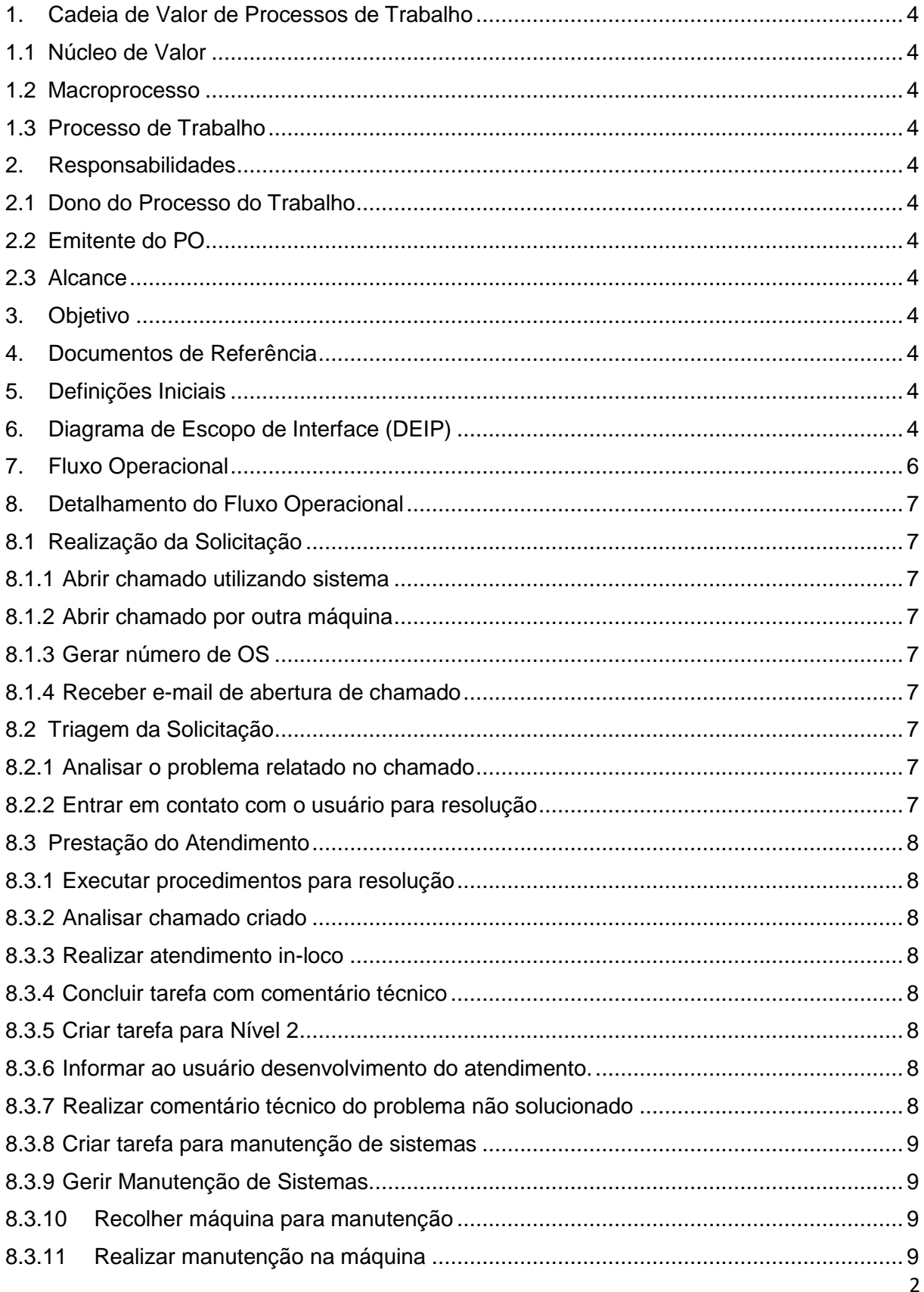

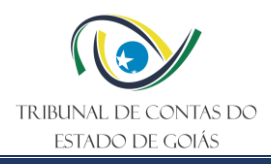

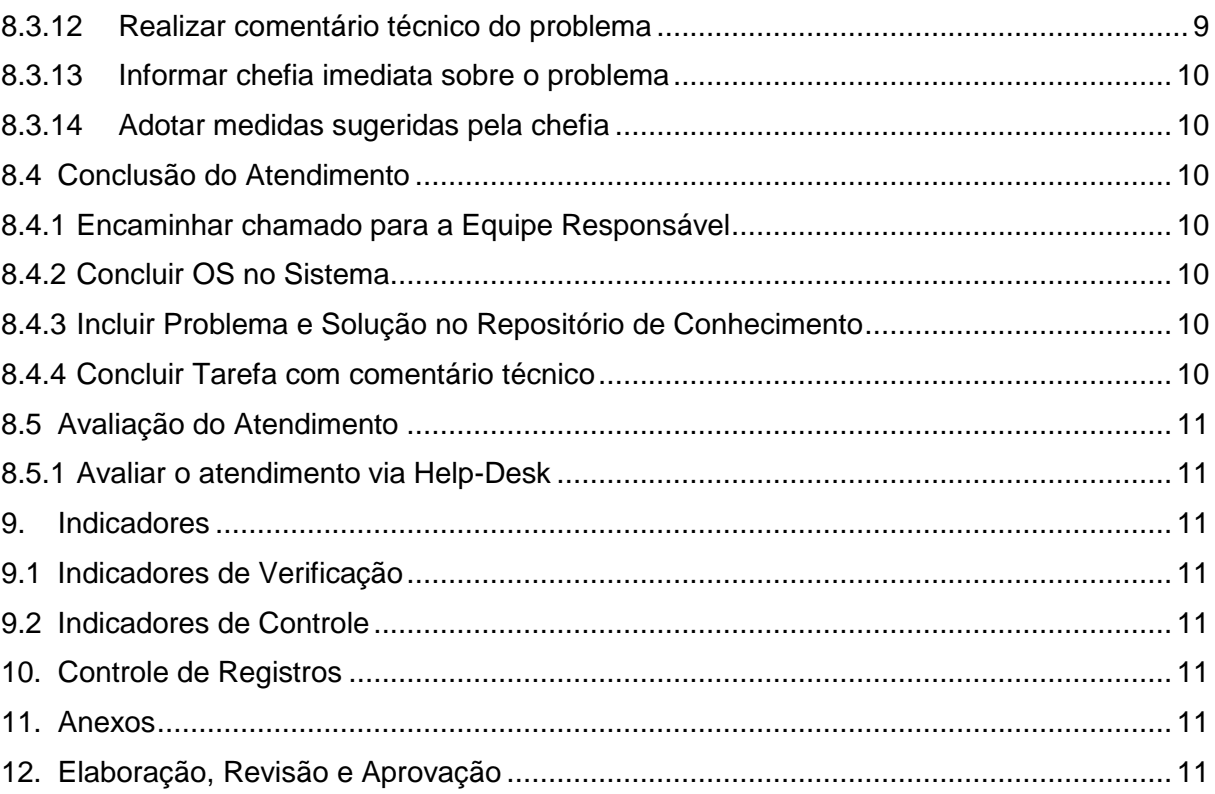

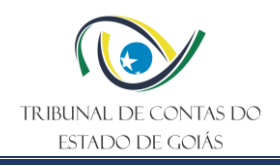

## <span id="page-4-0"></span>**1. Cadeia de Valor de Processos de Trabalho**

## <span id="page-4-1"></span>**1.1 Núcleo de Valor**

Processos de Suporte

## <span id="page-4-2"></span>**1.2 Macroprocesso**

Tecnologia da Informação

## <span id="page-4-3"></span>**1.3 Processo de Trabalho**

Tecnologia da Informação

## <span id="page-4-4"></span>**2. Responsabilidades**

## <span id="page-4-5"></span>**2.1 Dono do Processo do Trabalho**

Diretoria de Tecnologia da Informação

## <span id="page-4-6"></span>**2.2 Emitente do PO**

Serviço de Suporte Técnico de T.I

## <span id="page-4-7"></span>**2.3 Alcance**

Este PO contempla tarefas relativas às Unidades Organizacionais do TCE-GO

## <span id="page-4-8"></span>**3. Objetivo**

Determinar padrões operacionais para disciplinar o atendimento de suporte de TI aos usuários do Tribunal de Contas do Estado de Goiás.

## <span id="page-4-9"></span>**4. Documentos de Referência**

- NBR ISO 9001:2015 Sistema de Gestão da Qualidade
- NBR ISO/IEC 27001:2022 Sistema de Gestão da Segurança da Informação
- LGPD Lei n° 13.709/2018
- Resolução Normativa 13/2016 Atribuições da DI-TI e serviços vinculados
- Código de Ética

## <span id="page-4-10"></span>**5. Definições Iniciais**

- **Helpdesk:** é uma ferramenta que organiza e otimiza a comunicação com o cliente, uma vez que centraliza suas solicitações e principais dúvidas em uma única plataforma e, assim, permite que a equipe de atendimento ofereça a melhor experiência possível para seus clientes.
- <span id="page-4-11"></span>**6. Diagrama de Escopo de Interface (DEIP)**

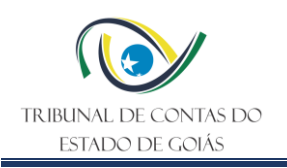

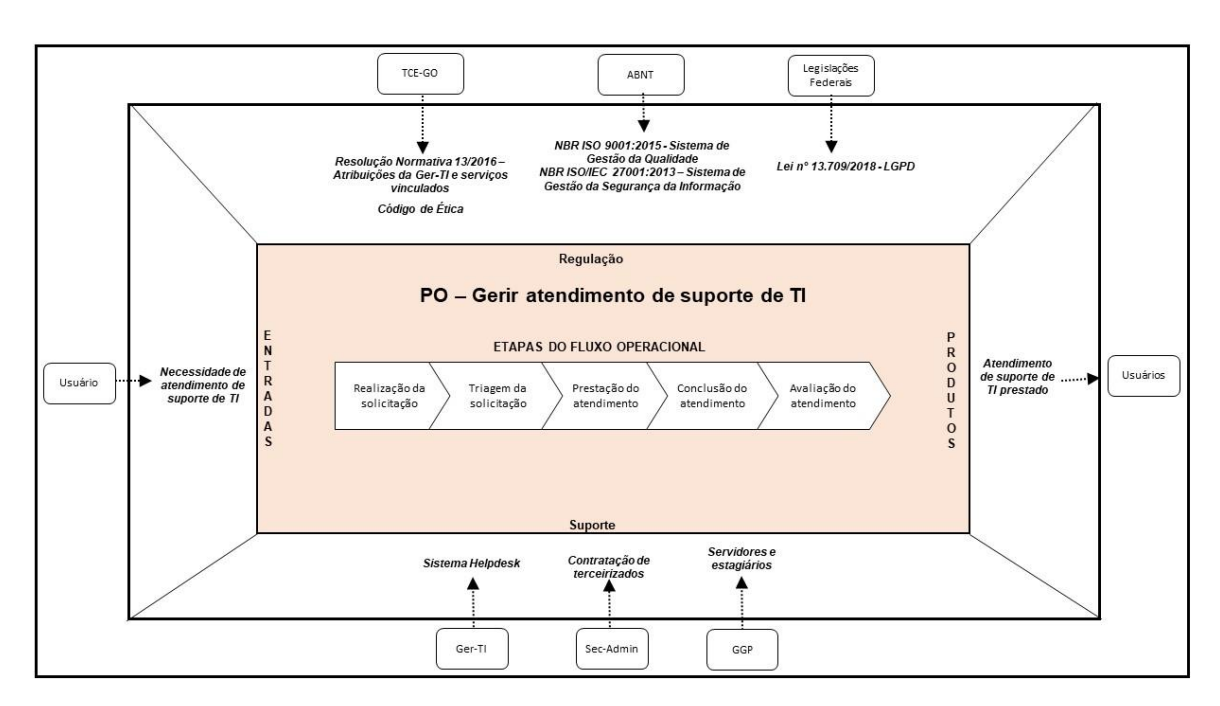

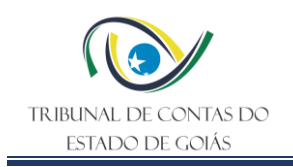

## **7. Fluxo Operacional**

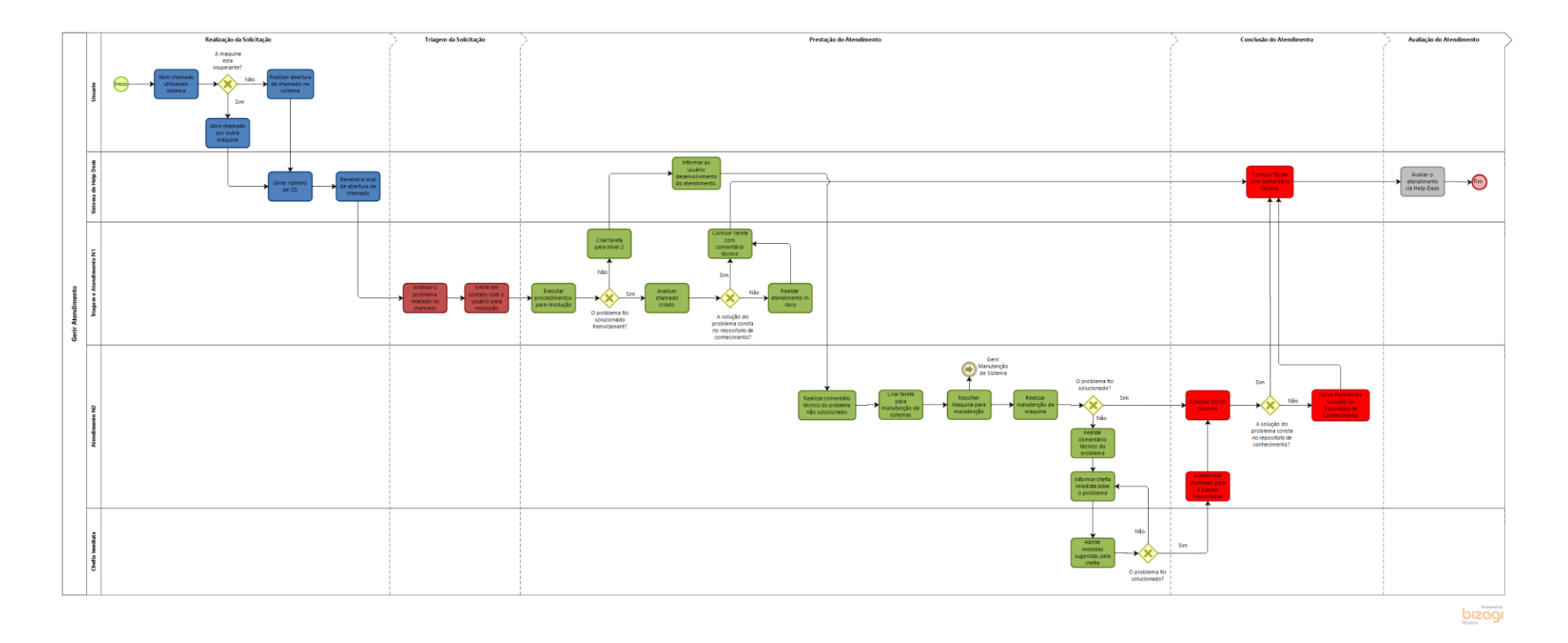

<span id="page-6-0"></span>O Fluxograma deste PO encontra-se disponível no seguinte endereço eletrônico:<https://portal.tce.go.gov.br/informacao-documentada>.

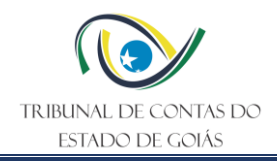

## <span id="page-7-0"></span>**8. Detalhamento do Fluxo Operacional**

## <span id="page-7-1"></span>**8.1 Realização da Solicitação**

Manual[: https://wiki.tce.go.gov.br/doku.php/pres:gerti:processos\\_de\\_ti:gcs](https://wiki.tce.go.gov.br/doku.php/pres:gerti:processos_de_ti:gcs)

#### <span id="page-7-2"></span>**8.1.1 Abrir chamado utilizando sistema**

Ao identificar um problema técnico, o usuário abre um chamado utilizando o sistema de HELP-DESK, informando o problema ocorrido, o usuário e a máquina para a qual deseja atendimento.

#### <span id="page-7-3"></span>**8.1.2 Abrir chamado por outra máquina**

Ao identificar um problema técnico e, caso a máquina do usuário esteja inoperante, abre-se um chamado utilizando o sistema de HELP-DESK na máquina de um colega de trabalho, informando o problema ocorrido, o usuário e a máquina para a qual deseja atendimento.

Caso não possua problema técnico realizar abertura de chamado no sistema.

#### <span id="page-7-4"></span>**8.1.3 Gerar número de OS**

O sistema de HELP-DESK gera um número de chamado e envia ao e-mail do usuário solicitante.

## <span id="page-7-5"></span>**8.1.4 Receber e-mail de abertura de chamado**

Recebe o e-mail com o número do chamado para acompanhamento.

#### <span id="page-7-6"></span>**8.2 Triagem da Solicitação**

Manual[: https://wiki.tce.go.gov.br/doku.php/pres:gerti:processos\\_de\\_ti:gcs](https://wiki.tce.go.gov.br/doku.php/pres:gerti:processos_de_ti:gcs)

#### <span id="page-7-7"></span>**8.2.1 Analisar o problema relatado no chamado**

O sistema de HELP-DESK notifica o técnico da triagem que analisará o problema informado buscando resolução, utilizando, além de seus conhecimentos e experiência, consulta no repositório de conhecimento. L:\SERV-SUPORTE\Triagem\SOLUÇÕES DE ERROS

#### <span id="page-7-8"></span>**8.2.2 Entrar em contato com o usuário para resolução**

Entra em contato com o solicitante para resolver o problema e buscar mais informações. Caso seja possível resolver o problema remotamente, o técnico da triagem (Nível 1) executa os procedimentos remotamente (Remote Support) ou por telefone junto ao usuário para resolver o problema. Caso não seja possível, cria uma tarefa no sistema de HELP-DESK para o técnico presencial (Nível 2) realizar o atendimento presencial.

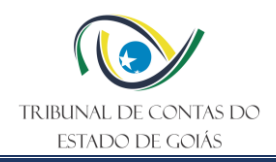

## <span id="page-8-0"></span>**8.3 Prestação do Atendimento**

## <span id="page-8-1"></span>**8.3.1 Executar procedimentos para resolução**

Executa remotamente (Remote Support) ou por telefone os procedimentos junto ao usuário para resolver o problema.

Caso no atendimento seja identificada a necessidade de atendimento presencial, cria uma tarefa no Sistema de HELP-DESK para o Técnico Nível 2 – Presencial.

## <span id="page-8-2"></span>**8.3.2 Analisar chamado criado**

Recebe a notificação do sistema de HELP-DESK e analisa o chamado para conhecer o problema e buscar formas de solução, utilizando, além de seus conhecimentos e experiência, uma consulta no repositório de conhecimento. L:\SERV-SUPORTE\Triagem\SOLUÇÕES DE ERROS

## <span id="page-8-3"></span>**8.3.3 Realizar atendimento in-loco**

Manua[l: https://wiki.tce.go.gov.br/doku.php/pres:gerti:processos\\_de\\_ti:gcs](https://wiki.tce.go.gov.br/doku.php/pres:gerti:processos_de_ti:gcs)

Dirige-se até o usuário para realizar os procedimentos, a fim de resolver o problema.

Caso o problema seja resolvido, conclui a tarefa no sistema de HELP-DESK e inserindo um comentário técnico sobre a solução do problema.

Caso o problema não seja resolvido, insere um comentário técnico sobre o problema no sistema de HELP-DESK identificando a natureza do problema.

#### <span id="page-8-4"></span>**8.3.4 Concluir tarefa com comentário técnico**

Após a resolução do problema, conclui a tarefa no sistema de HELP-DESK inserindo comentário técnico da resolução.

#### <span id="page-8-5"></span>**8.3.5 Criar tarefa para Nível 2**

Utilizando o Sistema de HELP-DESK, cria uma tarefa para o Técnico Nível 2 – Presencial realizar o atendimento in-loco. Informa, na tarefa, mais detalhes do problema.

#### <span id="page-8-6"></span>**8.3.6 Informar ao usuário desenvolvimento do atendimento.**

O sistema irá encaminhar um comunicado automaticamente através do e-mail do usuário solicitante informando que o atendimento está em progresso.

## <span id="page-8-7"></span>**8.3.7 Realizar comentário técnico do problema não solucionado**

Realiza comentário técnico do problema no Sistema de HELP-DESK informando a natureza do problema identificado.

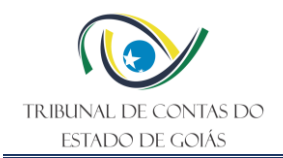

Caso a natureza do problema seja alguma correção nos sistemas do TCE, informa isso no comentário e o técnico da triagem/Nível 1 irá encaminhar o chamado para a equipe de Sistemas. (Serv.- Sistemas ou Serv-Infra TI).

Caso a natureza do problema seja de origem da rede ou de comunicação com o banco de dados, informa isso no comentário e encaminha o chamado para a equipe Serv-Infra TI

Caso, devido à natureza do problema seja necessário a manutenção da máquina (troca de peças, placas, formatação etc.), o técnico recolhe a máquina para manutenção.

## <span id="page-9-0"></span>**8.3.8 Criar tarefa para manutenção de sistemas**

Recebe o comentário feito pelo técnico presencial Nível 2 e cria uma tarefa para a equipe de sistemas para resolução.

## <span id="page-9-1"></span>**8.3.9 Gerir Manutenção de Sistemas.**

Subprocesso.

## <span id="page-9-2"></span>**8.3.10 Recolher máquina para manutenção**

Caso não solucione o problema recolher a máquina para manutenção no local próprio.

## <span id="page-9-3"></span>**8.3.11 Realizar manutenção na máquina**

Manual[: https://wiki.tce.go.gov.br/doku.php/pres:gerti:processos\\_de\\_ti:gcs](https://wiki.tce.go.gov.br/doku.php/pres:gerti:processos_de_ti:gcs)

Analisa o problema e busca soluções, utilizando, além de seus conhecimentos e experiência, uma consulta no repositório de conhecimento. Após isso, realiza a manutenção necessária para resolver o problema (seja ela: formatação, troca de placas e etc...).

Caso o problema persista, insere um comentário técnico no sistema de HELP-DESK informando os motivos e informa a chefia imediata sobre o problema para buscar formas de resolver.

Caso o problema seja resolvido, conclui a tarefa no sistema de HELP-DESK.

Em caso de diagnóstico do técnico destinados ao procedimento de doação passam por uma formatação e higienização com a finalidade de proteção e preservação de informações exclusivas ao Tribunal de Contas do Estado de Goiás.

Em caso de equipamentos de informáticas obsoletos (sucatas) encaminhados ao SERV-MATERIAL, os mesmos terão seus HD's retirados das máquinas e armazenados pelo SERV-SUPORTETI, para os devidos fins.

## <span id="page-9-4"></span>**8.3.12 Realizar comentário técnico do problema**

Insere um comentário técnico no sistema de HELP-DESK, informando os motivos da persistência do problema. Após isso, informa à chefia imediata, buscando modos de resolver.

## <span id="page-10-0"></span>**8.3.13 Informar chefia imediata sobre o problema**

Conversa com a chefia imediata informando o problema, as tratativas realizadas e o motivo pelo qual o problema persiste.

A chefia imediata irá sugerir modos de resolver o problema, sejam eles: troca de máquina, acionamento do fornecedor, compra de peças e etc.

## <span id="page-10-1"></span>**8.3.14 Adotar medidas sugeridas pela chefia**

Realiza os procedimentos para resolver o problema conforme sugerido pela chefia imediata.

Caso nos autos/processos seja solicitado pedido de doação de bens relativos a bens tangíveis de informática, o Serviço de Material e Patrimônio, encaminha os mesmos para a Diretoria de Tecnologia da Informação/Serviço de Suporte Técnico de TI, a fim de que informem sobre a existência e possibilidade de doações de equipamentos relacionados a essa área, e, posteriormente, encaminha os processos para a Gerência de Administração.

Caso resolva o problema, conclui a tarefa no sistema de HELP-DESK, caso o problema persista, insere outro comentário técnico e procura novamente a chefia imediata.

## <span id="page-10-2"></span>**8.4 Conclusão do Atendimento**

## <span id="page-10-3"></span>**8.4.1 Encaminhar chamado para a Equipe Responsável**

Encaminha para a equipe responsável pela Rede, infra e Banco de Dados, no sistema de HELP-DESK, inserindo comentário técnico explicando o problema. Após a resolução do problema.

## <span id="page-10-4"></span>**8.4.2 Concluir OS no Sistema**

Após a resolução do problema, conclui a OS e as tarefas no Sistema de HELP-DESK.

O sistema envia um e-mail ao usuário solicitante com os comentários da solução do problema.

## <span id="page-10-5"></span>**8.4.3 Incluir Problema e Solução no Repositório de Conhecimento**

Após a resolução do problema, se couber, o técnico da triagem deve registrar o problema, as medidas adotadas e a solução num repositório de conhecimento para posterior consulta em casos semelhantes.

## <span id="page-10-6"></span>**8.4.4 Concluir Tarefa com comentário técnico**

Após a resolução do problema, conclui a tarefa no sistema de HELP-DESK inserindo comentário técnico da resolução.

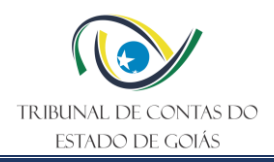

## <span id="page-11-0"></span>**8.5 Avaliação do Atendimento**

## <span id="page-11-1"></span>**8.5.1 Avaliar o atendimento via Help-Desk**

[https://paineis.tce.go.gov.br/sense/app/90eb98c2-4ab5-4b36-ae46-ccea51b6797b/sheet/69fb6e4a-](https://paineis.tce.go.gov.br/sense/app/90eb98c2-4ab5-4b36-ae46-ccea51b6797b/sheet/69fb6e4a-4cd1-46f7-9f09-0e7f427a77dc/state/analysis)[4cd1-46f7-9f09-0e7f427a77dc/state/analysis](https://paineis.tce.go.gov.br/sense/app/90eb98c2-4ab5-4b36-ae46-ccea51b6797b/sheet/69fb6e4a-4cd1-46f7-9f09-0e7f427a77dc/state/analysis)

Após a resolução do problema, o usuário solicitante deve realizar a avaliação do atendimento por meio de formulário eletrônico próprio.

#### <span id="page-11-2"></span>**9. Indicadores**

#### <span id="page-11-3"></span>**9.1 Indicadores de Verificação**

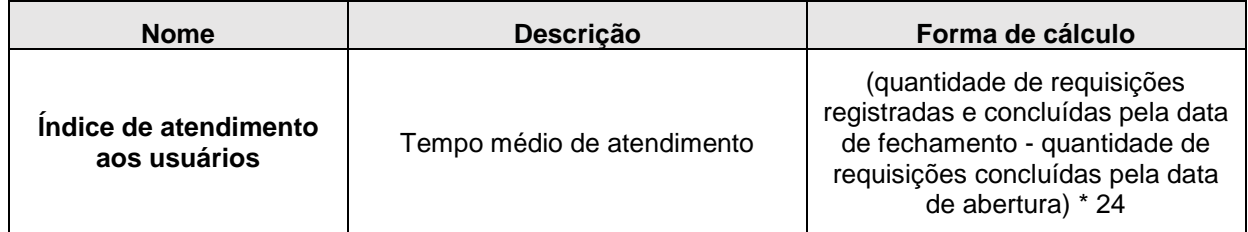

## <span id="page-11-4"></span>**9.2 Indicadores de Controle**

Não se aplica.

#### <span id="page-11-5"></span>**10. Controle de Registros**

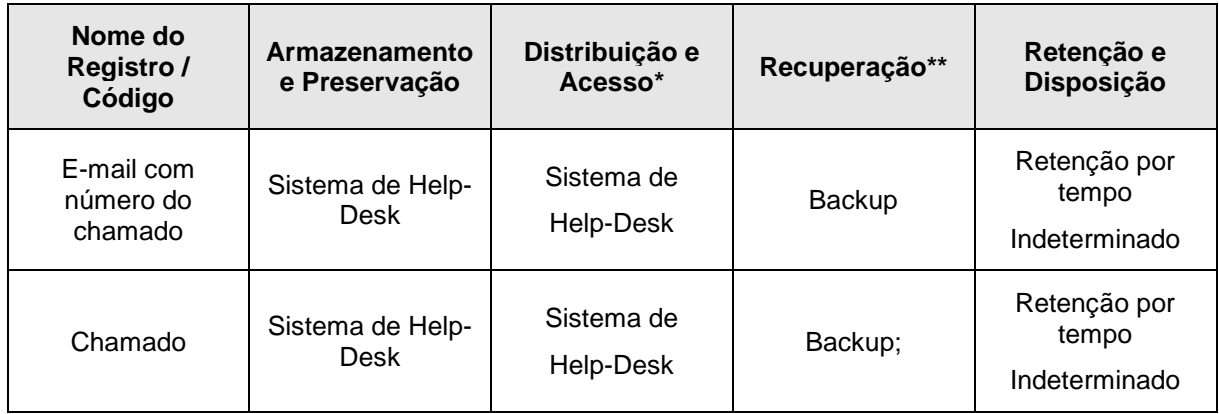

\*A distribuição e o acesso a sistemas eletrônicos do TCE-GO são regidos pelas diretrizes e normas concernentes ao Sistema de Gestão da Segurança da Informação.

\*\*A recuperação de informações eletrônicas custodiadas pelo TCE-GO é regida pelas diretrizes e normas concernentes ao Sistema de Gestão da Segurança da Informação.

#### <span id="page-11-6"></span>**11. Anexos**

Não se aplica.

## <span id="page-11-7"></span>**12. Elaboração, Revisão e Aprovação**

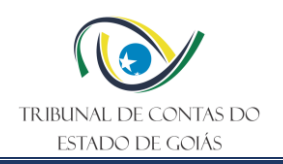

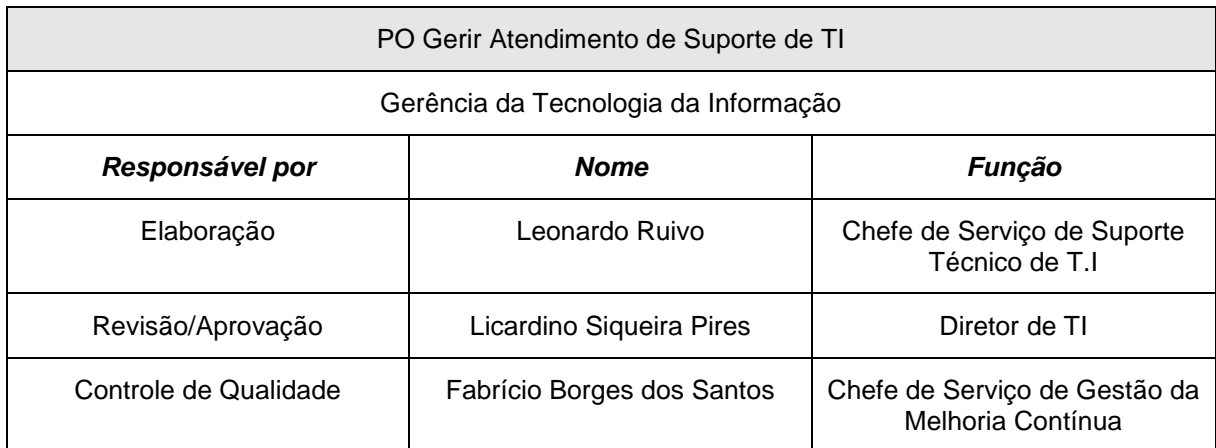

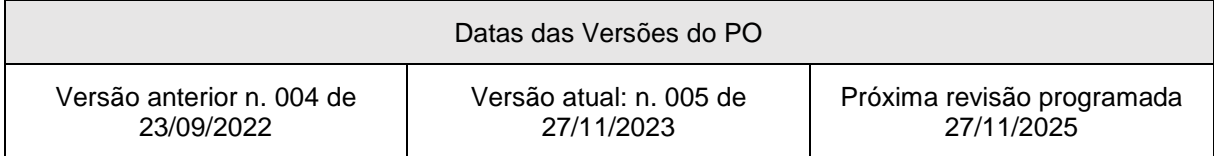